# SIAFI Sistema Integrado de<br>do Governo Federal

# **Manual do Usuário**

**Baixar Compromisso**

Data e hora de geração: 23/12/2024 16:45

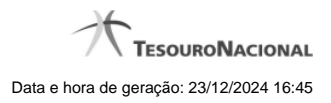

**1 - Baixar Compromisso 3**

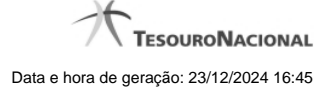

# **1 - Baixar Compromisso**

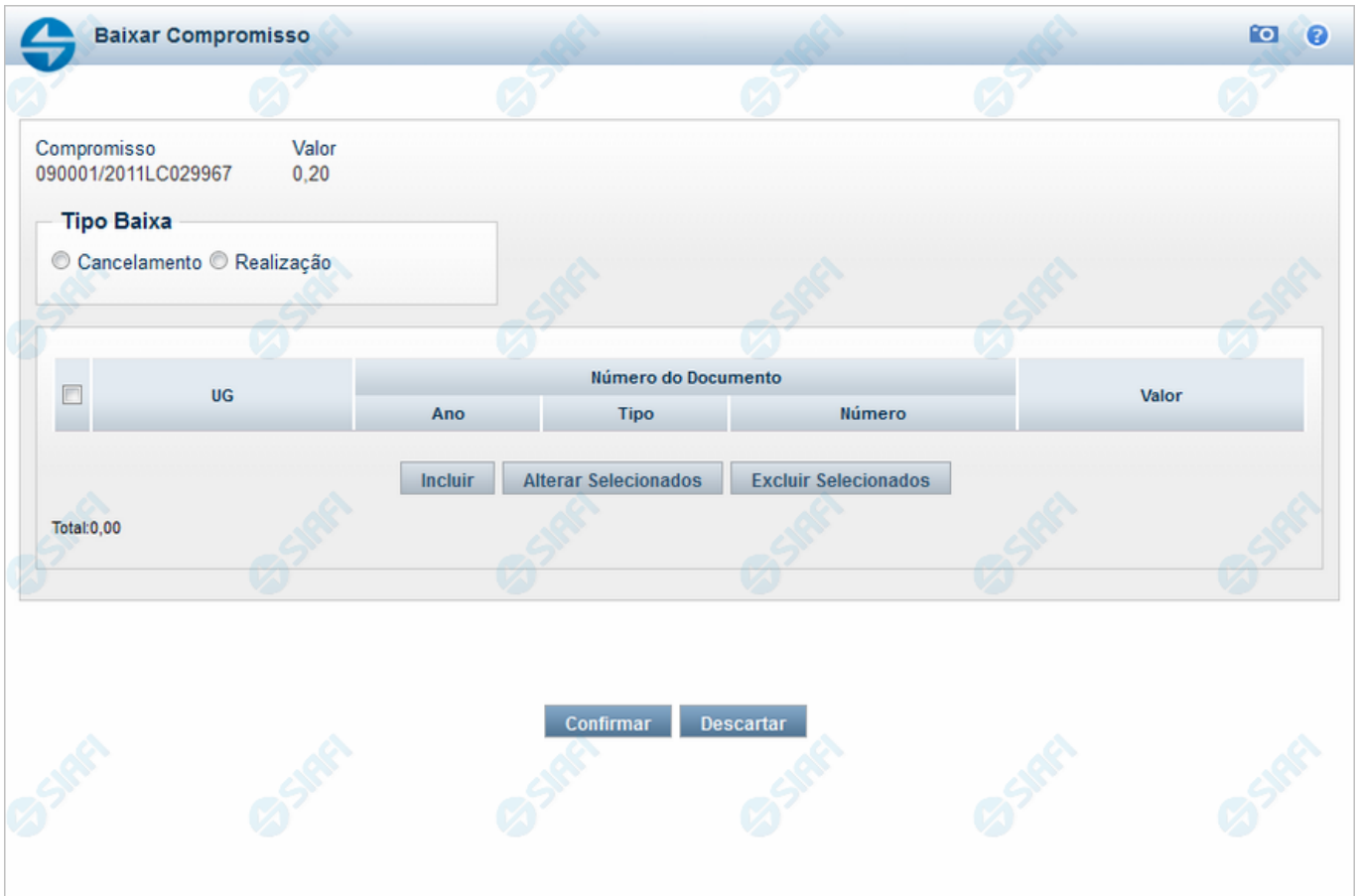

## **Baixar Compromisso**

Nesse formulário, inicialmente você define se a baixa do compromisso identificado no cabeçalho é uma baixa de cancelamento ou uma baixa de realização.

Em seguida, você tem as seguintes opções:

- 1. Clique no botão "Incluir", se você quiser incluir mais um documento de baixa. Essa opção leva à apresentação do formulário para entrada dos dados de um novo documento de baixa;
- 2. Clique no botão "Alterar" para editar as linhas assinaladas na caixa de marcação;
- 3. Clique no botão "Limpar" para limpar o conteúdo das linhas assinaladas na caixa de marcação;
- 4. Clique no botão "Confirmar" para dar prosseguimento à ação de baixa de compromisso, com os documentos de baixa já preenchidos;
- 5. Clique no botão "Descartar", se você desistiu de dar baixa nesse compromisso.

#### **Campos**

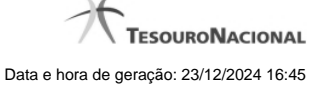

**Compromisso** - Identificação do compromisso, composta pelo código da UG emitente do Documento Hábil e pelo código do documento que originou o compromisso.

**Valor** - Valor monetário do compromisso que será baixado.

**Tipo Baixa** - Selecione o tipo de baixa de compromisso, que esclarece se a baixa decorre de cancelamento ou de realização do compromisso fora do CPR. Pode ser um destes: "Cancelamento", "Realização".

**Tabela de Documentos de Baixa** - Bloco constituído pelos campos descritos a seguir, preenchida com os dados dos documentos SIAFI usados para a baixa do compromisso.

**Caixa de Marcação** - Nesse campo você assinala as linhas a serem submetidas às operações "Alterar Selecionados" ou "Incluir Selecionados".

**UG** - Código da Unidade Gestora emitente do Documento SIAFI usado para a baixa do compromisso.

**Ano** - Ano do Documento SIAFI usado para a baixa do compromisso.

**Tipo** - Tipo do Documento SIAFI usado para a baixa do compromisso, que pode ser um destes: "DF", "DR", "GF", "GP", "GR", "NL", "NS", "OB", "PF".

**Número** - Número do Documento SIAFI usado para a baixa do compromisso.

**Valor** - Valor monetário do Documento SIAFI usado para a baixa do compromisso.

**Total** - Soma dos valores de todos os documentos SIAFI usados para a baixa do compromisso.

## **Botões da Tabela**

**Incluir** - Clique nesse botão para solicitar a inclusão de mais uma linha na tabela, para que você possa acrescentar mais um documento de baixa.

**Alterar Selecionados** - Clique nesse botão para alterar o conteúdo das linhas assinaladas na caixa de marcação.

**Excluir Selecionados** - Clique nesse botão para limpar o conteúdo das linhas assinaladas na caixa de marcação.

#### **Botões**

**Confirmar** - Clique nesse botão para dar prosseguimento à baixa.

**Descartar** - Clique nesse botão para desistir da baixa.

# **Próximas Telas**

[Informar Documentos de Baixa](http://manualsiafi.tesouro.gov.br/contas-a-pagar-e-a-receber/compromissos/gerenciar-compromissos/b-baixar/incluir-documento-de-baixa/informar-documento-de-baixa)